### Programming with Matlab

Day 5: Debugging, efficiency, advanced types of variables, logical indices, images

# Debugging: keyboard (I)

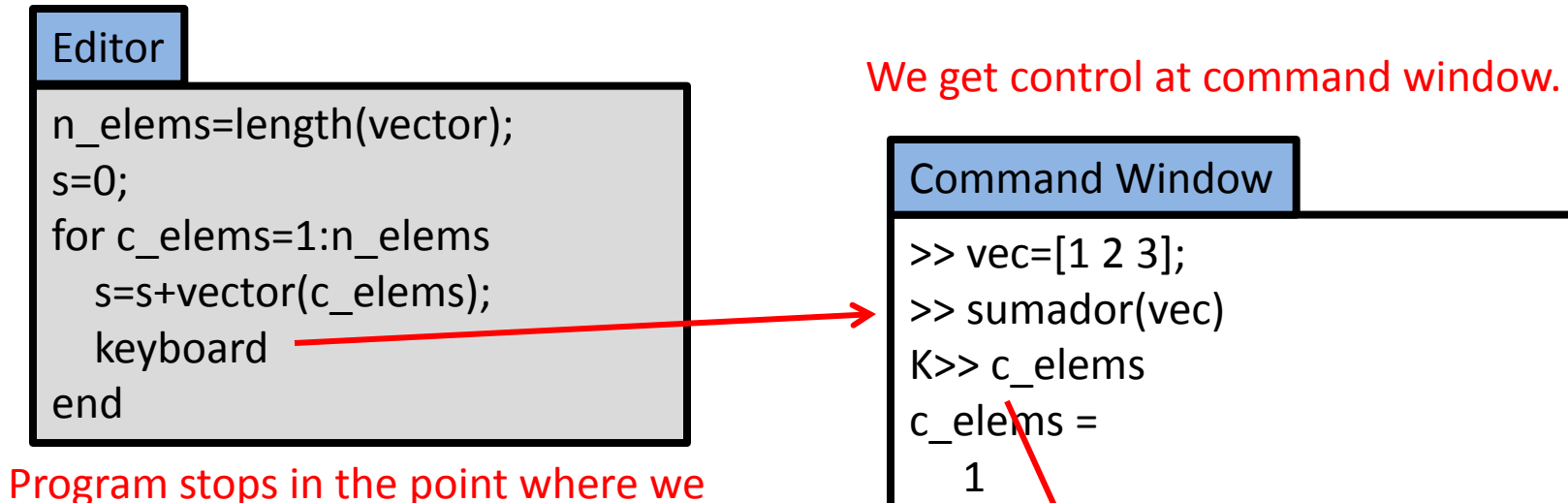

inserted the keyboard command.

**We now have access to the function's workspace, in the state it is at that moment**

# Debugging: keyboard (II)

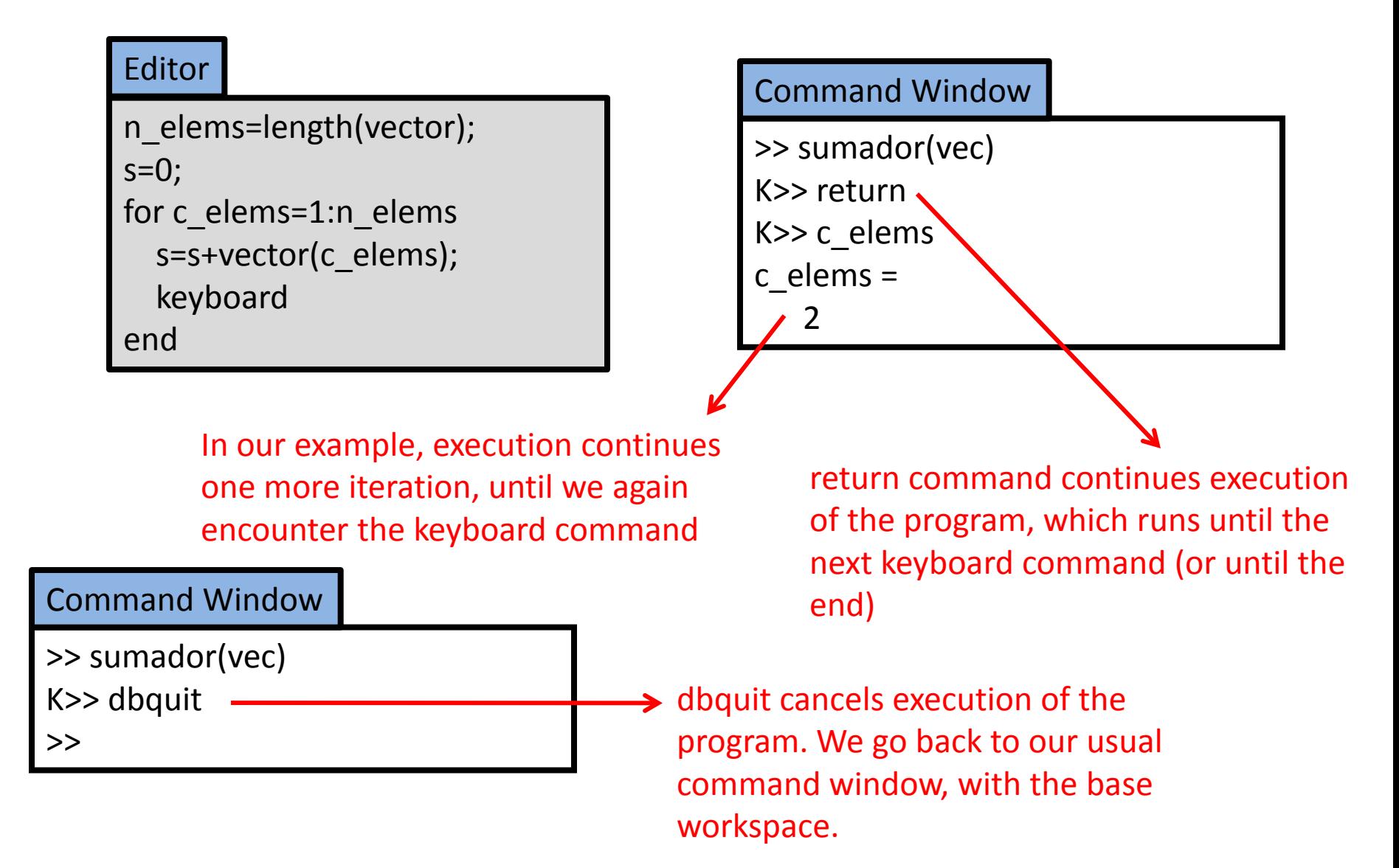

# Debugging: Red dots

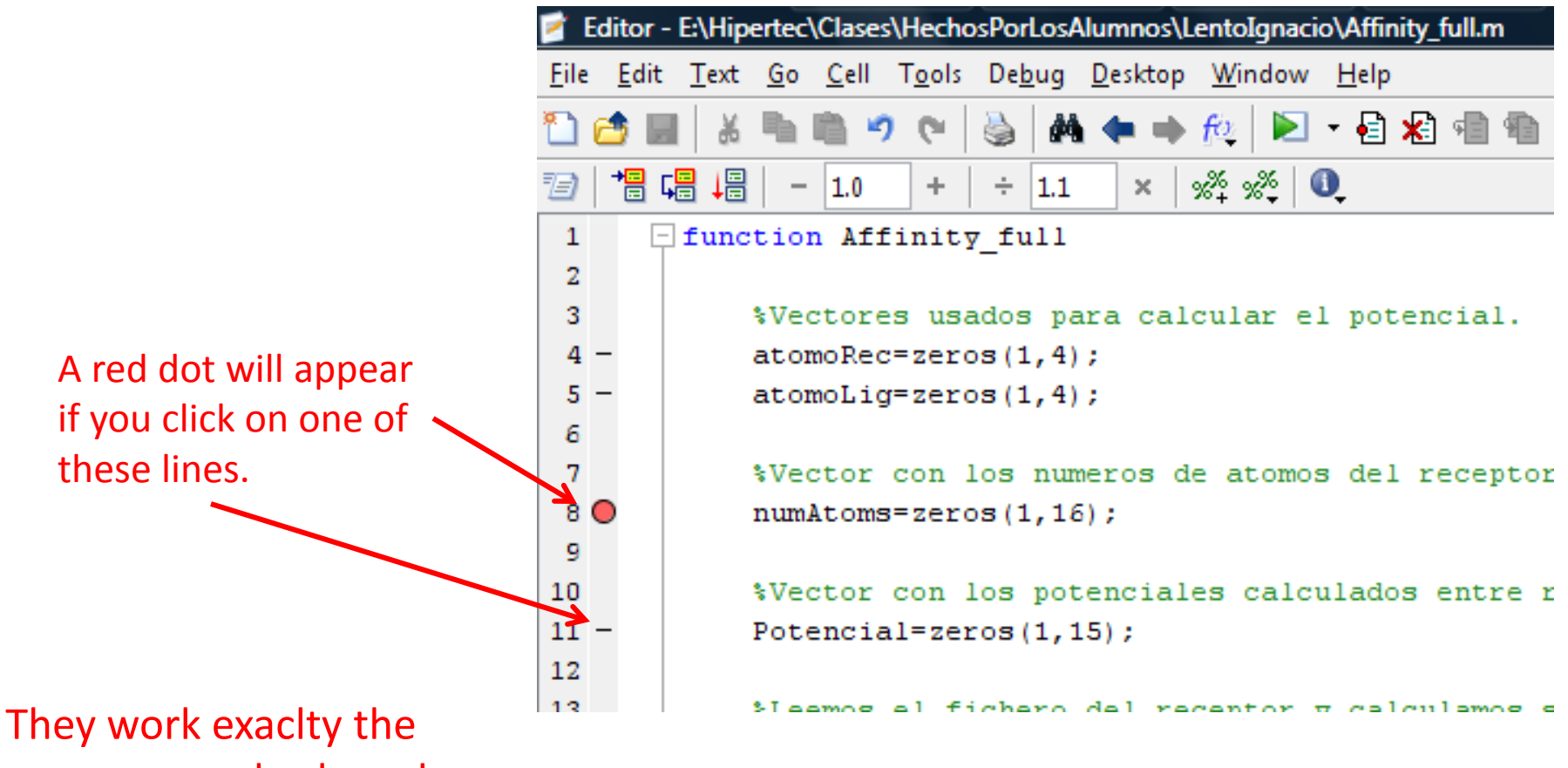

same way as keyboard

# Debugging: F5, F10

- They are used when execution is stopped by a keyboard command or by a red dot.
- F5: Continues execution until the next keyboard/red dot (the same as return command)
- F10: Executes only the next line of the program.

# Debugging: try…catch

#### function c=errores Editor

 $c=1$ ;

caca

#### Editor

function c=errores2  $c=1$ ; try caca catch disp('Eres idiota') keyboard end

#### Command Window

>> errores

??? Undefined function or variable 'caca'.

>>

Matlab tries to execute the code in the "try" section. If the code works properly, the "catch" section does not execute.

If there is an error in the "try" section, instead of aborting execution, matlab executes the "catch" section.

#### Command Window

>> errores Eres idiota

 $K>>$ 

# Debugging/efficiency: Those small orange and red lines

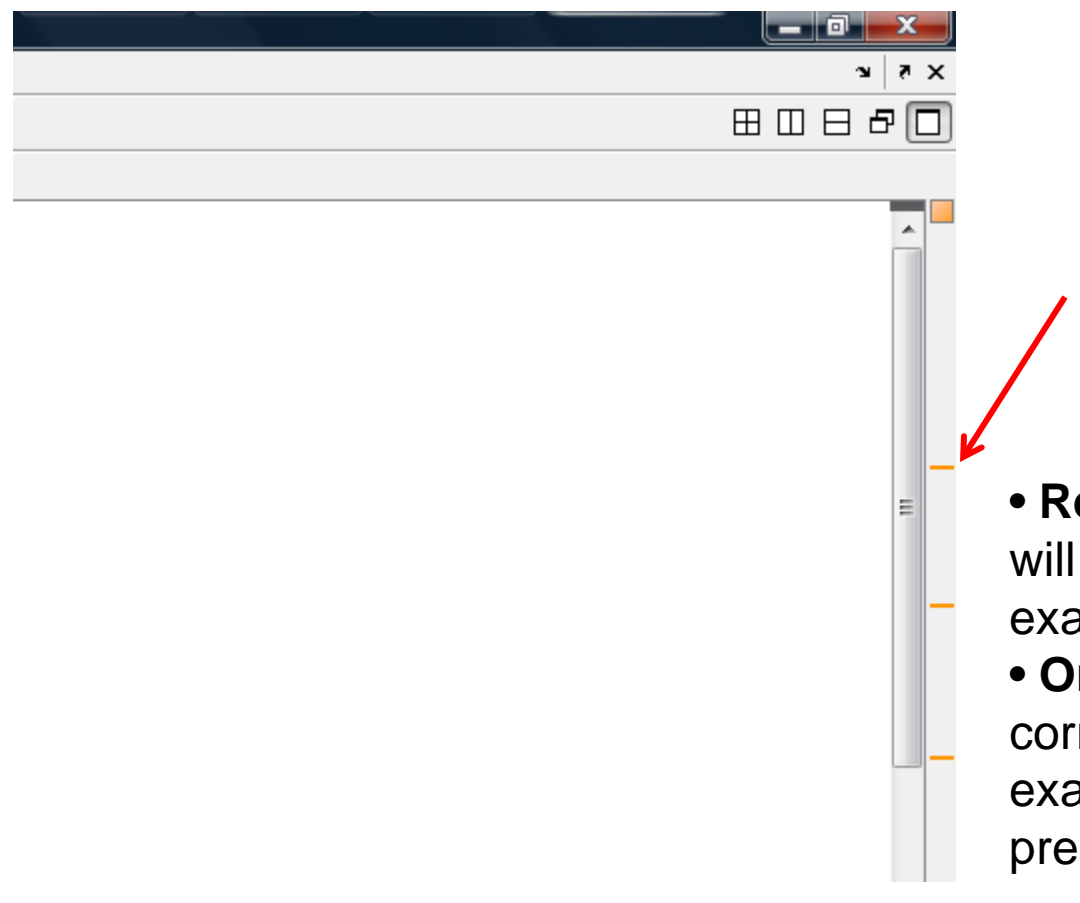

Each line indicates that Matlab found something in the code that needs improvement

**ed lines:** Errors. The program not execute correctly (for ample, a parenthesis is missing). • **Orange lines:** Will execute rectly, but it might be better (for ample, variables that should be -allocated for speed).

### Efficiency: tic…toc

- Timer starts, when tic command is executed.
- When toc command is executed, we get the time elapsed since the tic.

>> tic a=0.1; toc Elapsed time is 0.005019 seconds.

### Efficiency: Preallocate variables

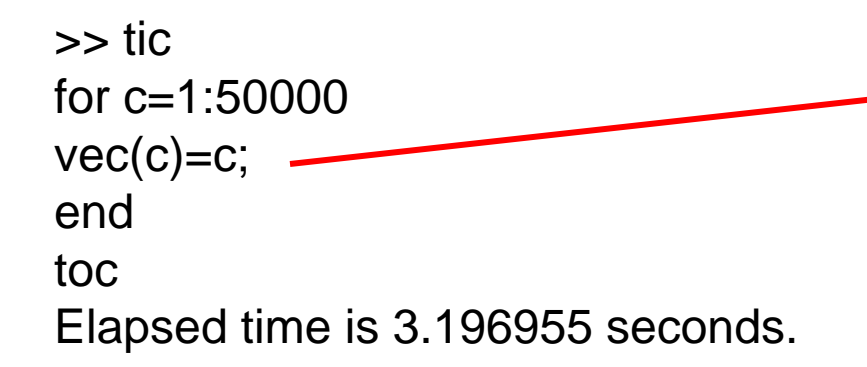

vec becomes one element longer each iteration. Therefore, Matlab must reserve an extra bit of memory each iteration. This takes A LOT of time.

All the memory we are going to need is reserved at the beginning. >> tic vec=zeros(1,50000); for  $c=1:50000$  $vec(c)=c;$ end toc Elapsed time is 0.060863 seconds. 50 times faster!

#### Efficiency: Matrices, matrices, matrices!

- Matlab's loops are relatively slow
- But Matlab works very fast with matrices

```
>> x=0:.0001:10;
>> exponencial=zeros(1,100001);
```

```
>> tic
for c=1:100001exponential(c)=exp(x(c));end
toc
Elapsed time is 0.233338 seconds.
```

```
>> tic
exponencial=exp(x);
toc
Elapsed time is 0.013351 seconds.
```
20 times faster!

### A useful instruction: repmat

 $\gg$  mat=repmat(1:5,5,1)

- repmat creates a matrix which is just a vector repeated several times.
- Exercise tabla5 in two lines:

 $mat =$ 

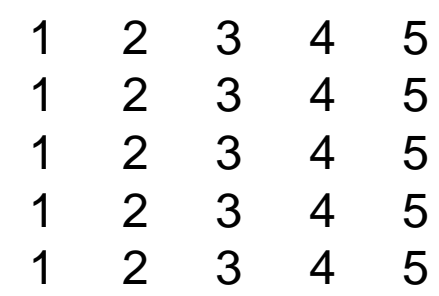

>> tabla5=mat .\* mat'

 $tabla5 =$ 

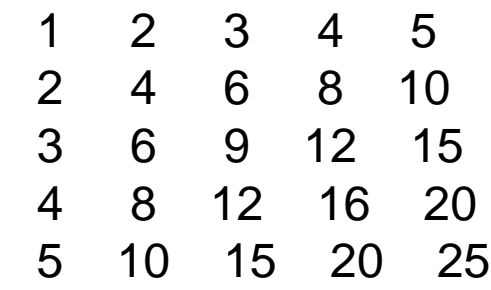

## Efficiency: Profiler

#### >> profile on >> Affinity\_full >> profile viewer

The profiler tells you what lines of your program are consuming more time

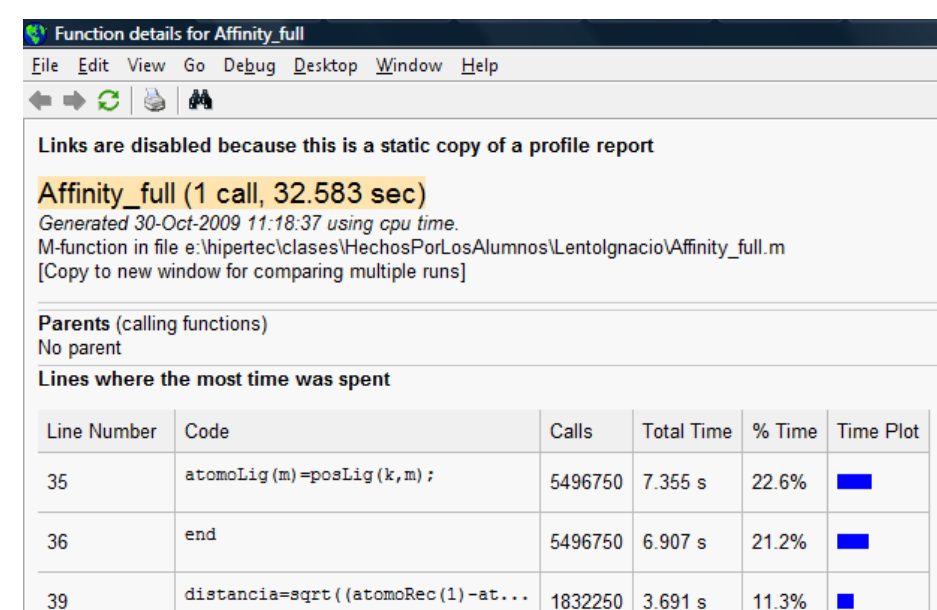

#### **Children** (called functions)

34

37

**Totals** 

All other lines

for  $m=1:3$ 

 $atomic(4) = cargalig(k);$ 

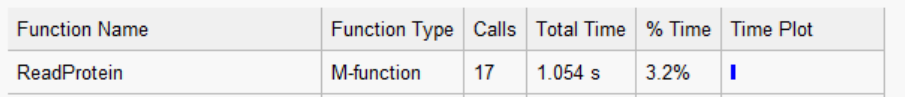

1832250

1832250 2.425 s

 $3.295 s$ 

8.910 s

 $32.583 s$ 

10.1%

7.4%

27.3%

100%

 $\blacksquare$ 

п

#### 3D matrices

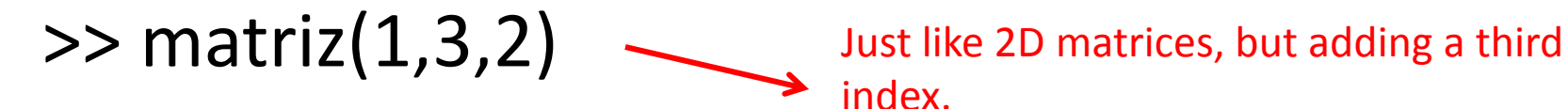

index.

And if we come to that…

>> matriz $(1,3,2,7,14,8)$  Matlab matrices may have many

dimensions

## Cells

• Cells are "matrices of matrices"

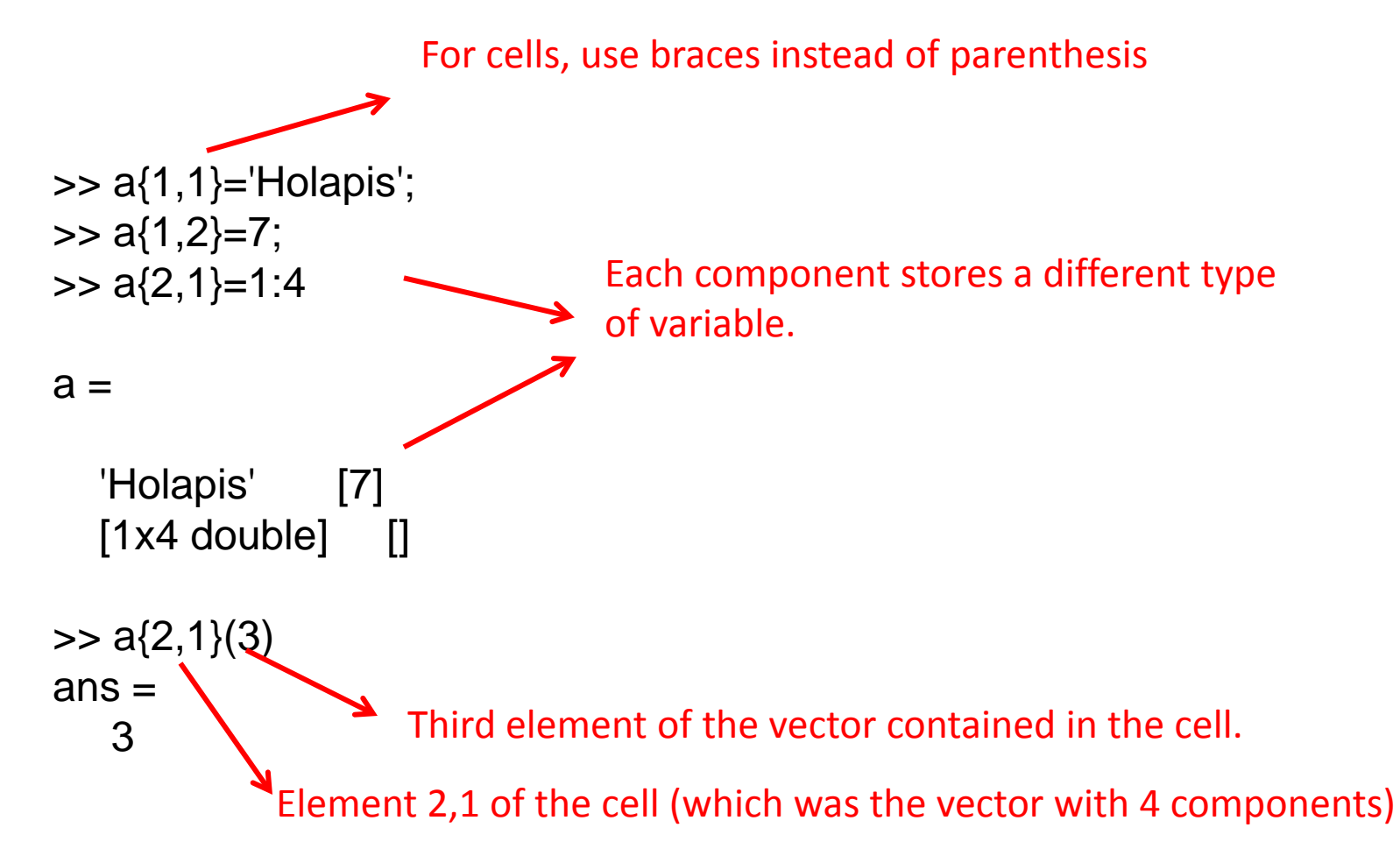

#### Structures

• Structures are sets of variables of different types

Name of the structure

Name of variable within the structure (called "field")

 $\gg$  casita $\alpha$ =1;

>> casita.hola='saludete'; >> casita.matriz=rand(10);

Dot

>> casita

It is possible to have matrices of structures, so that casita(1) is a complete structure, and casita(2) is another one, with the same fields, but with different values.

casita =

a: 1 hola: 'saludete' matriz: [10x10 double]

# Logical indexing (I)

Logical variables:

 $\rightarrow$  logical([0 1 0 0 0 1]); ——

Transforms numeric variables in logical ones (0=false, nonzero=true)

 $\gg$  vector=rand(1,10);

>> vector([1 4 6 7])

Logical vector with 'true' in the elements that we want

>> vector(logical([1 0 0 1 0 1 1 0 0 0]))

# Logical indexing (II)

A natural way of creating logical variables:

>> vec=[2 3 3 7 3 4 1]; >> igualesatres = vec==3 igualesatres = 0 1 1 0 1 0 0 True for the elements that are equal to 3

# Logical indexing (III)

#### The most basic logical indexing: Not using find

```
>> vec=[2 3 3 7 3 4 1];
>> dat=[0.1 0.2 5.7 -2.1 5 6 9.4];
>> indices=find(vec==3);
>> datosbuenos=dat(indices)
datosbuenos =
        0.2 5.7 5
```

```
>> vec=[2 3 3 7 3 4 1];
>> dat=[0.1 0.2 5.7 -2.1 5 6 9.4];
>>buenos= vec==3;
>> datosbuenos=dat(buenos)
datosbuenos =
        0.2 5.7 5
```

```
>> vec=[2 3 3 7 3 4 1];
>> dat=[0.1 0.2 5.7 -2.1 5 6 9.4];
>> datosbuenos=dat(vec==3)
datosbuenos =
        0.2 5.7 5
```
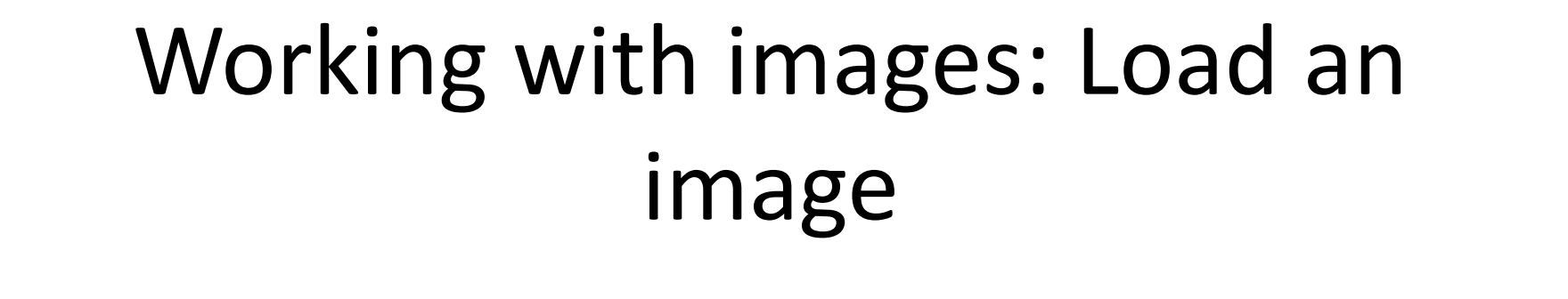

>> mat img=imread('filename.tif');

The image is stored in a matrix (2D matrix if the image is grayscale, 3D matrix if it is a color image)

Matlab supports most image formats

Each component of the matrix stores the gray level of one pixel of the image (in color images, the 3D matrix has three components in the third dimension. Each of these three matrices stores the component for the r,g,b code of each pixel)

## Matlab's representation of images

Pixel number. Rows: First component of the matrix

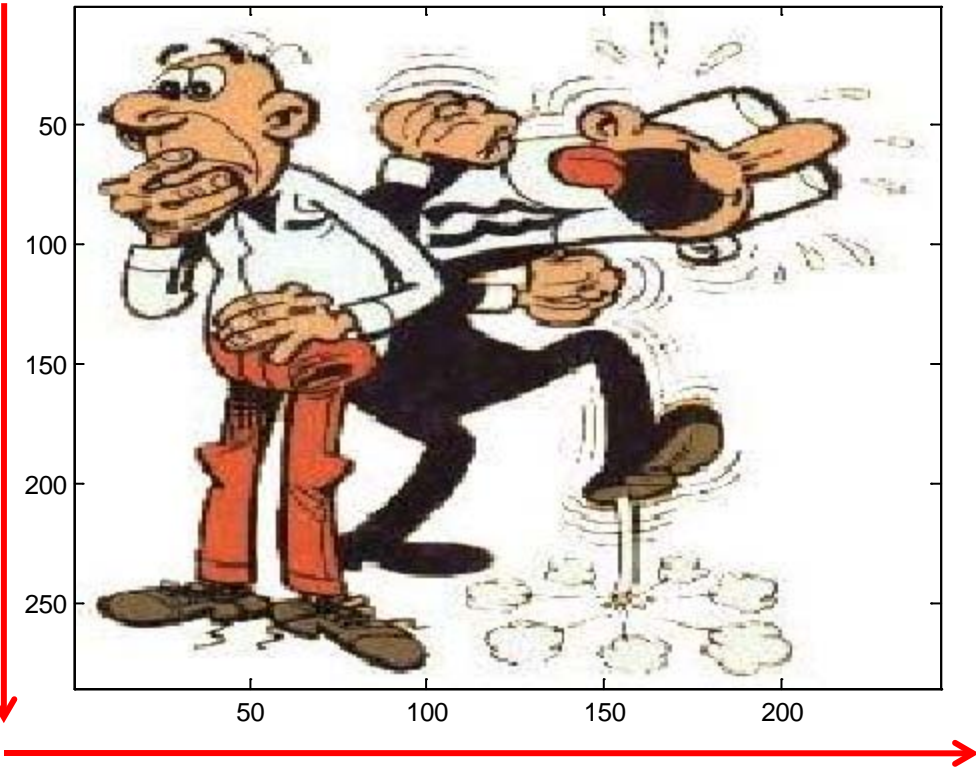

Pixel number. Columns: second component of the matrix